**SONY** 

4-433-536-**21**(1) (FI)

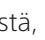

#### 1 **Kaiuttimien asentaminen**

# 2 **Kaiuttimien kytkeminen**

## STR-DA5800ES

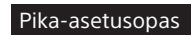

 Tässä pika-asetusoppaassa kuvataan kaiuttimien, bassokaiuttimen, näytön ja Blu-ray Disc -soittimen kytkeminen, jotta voit nauttia monikanavaisesta tilaäänestä. Lisätietoja on viritinvahvistimen mukana toimitetussa käyttöohjeessa.

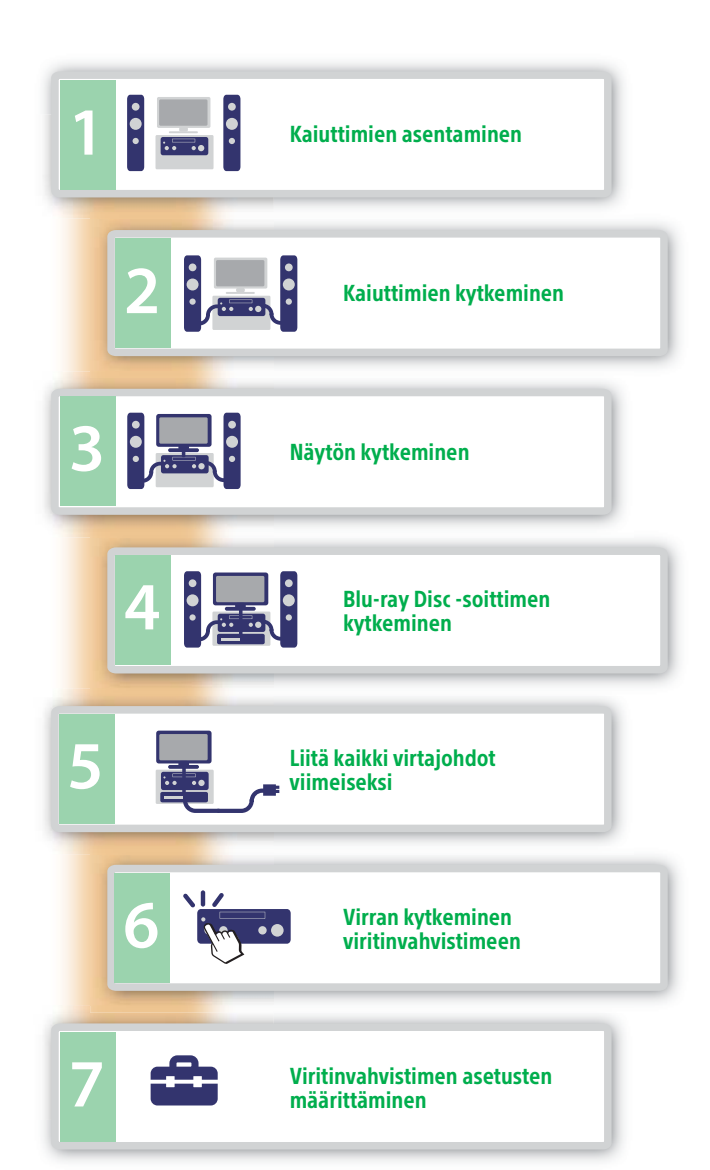

- Vasen etukaiutin
- Oikea etukaiutin
- **C** Keskikaiutin
- Vasen takakaiutin
- Oikea takakaiutin
- Vasen takakeskikaiutin
- Oikea takakeskikaiutin
- Vasen yläkaiutin
- Oikea yläkaiutin
- **J** Bassokaiutin

 Vasemmanpuoleisessa kuvassa on esimerkki 9.1-kanavaisesta kaiutinjärjestelmästä, jossa on 9 kaiutinta (etu-, etuylä-, taka- ja takakeskikaiuttimet sekä keskikaiutin) ja yksi bassokaiutin. Oikeanpuoleisessa kuvassa on esimerkki 7.1-kanavaisesta kaiutinjärjestelmästä, jossa on 7 kaiutinta (etu-, taka- ja takakeskikaiuttimet sekä keskikaiutin) ja yksi bassokaiutin.

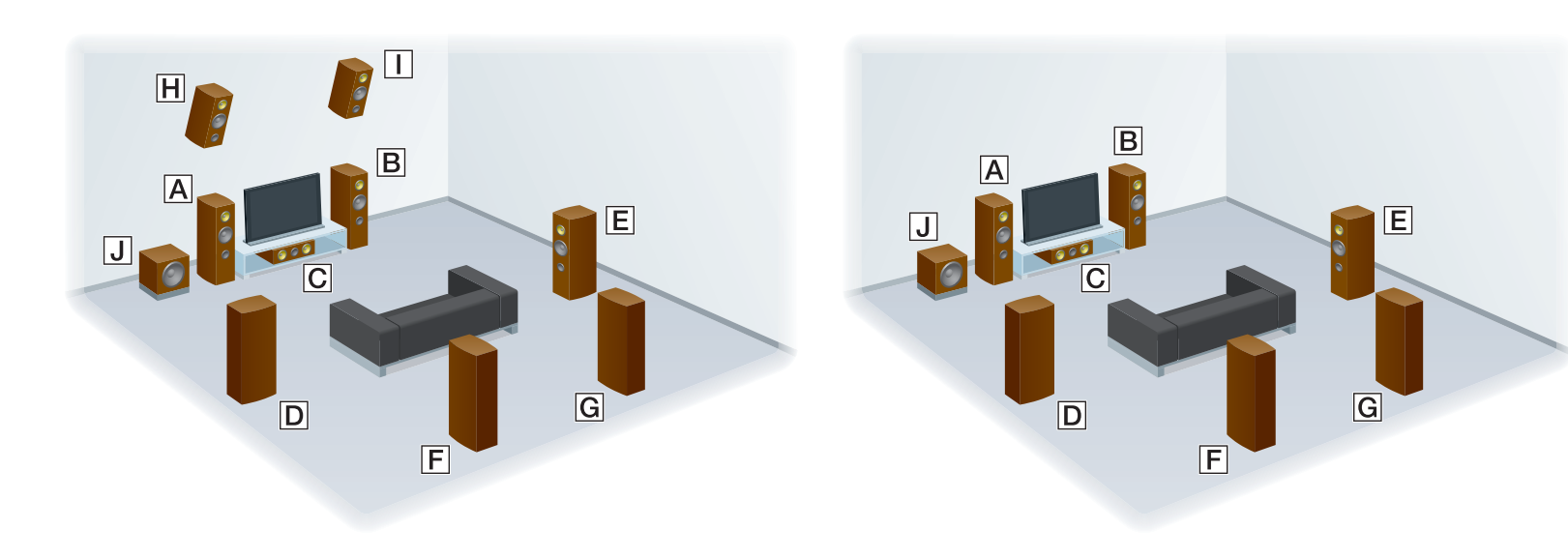

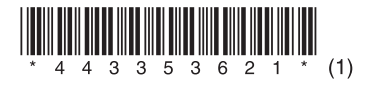

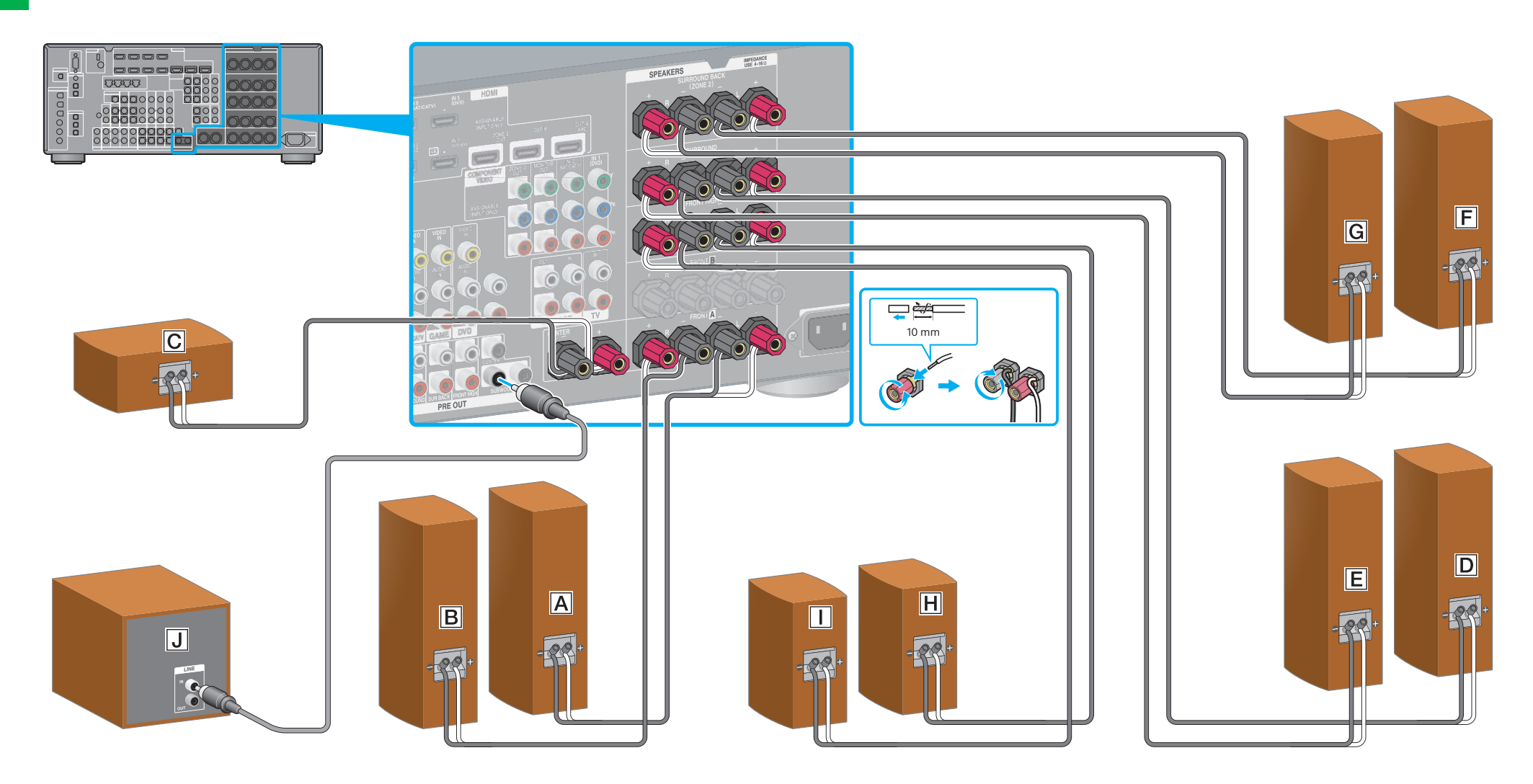

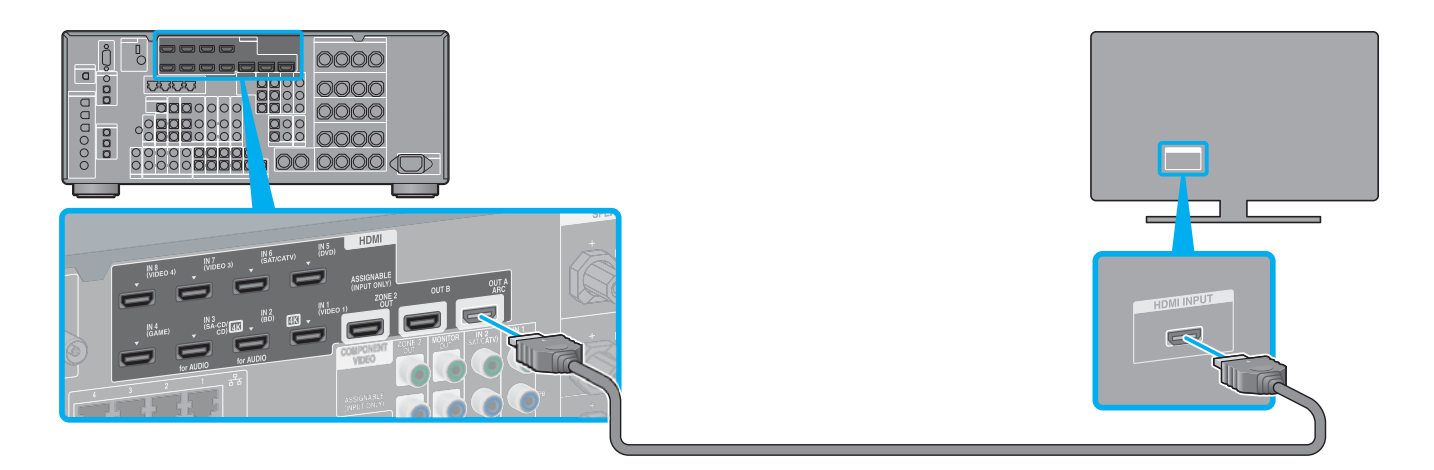

#### 4 **Blu-ray Disc -soittimen kytkeminen**

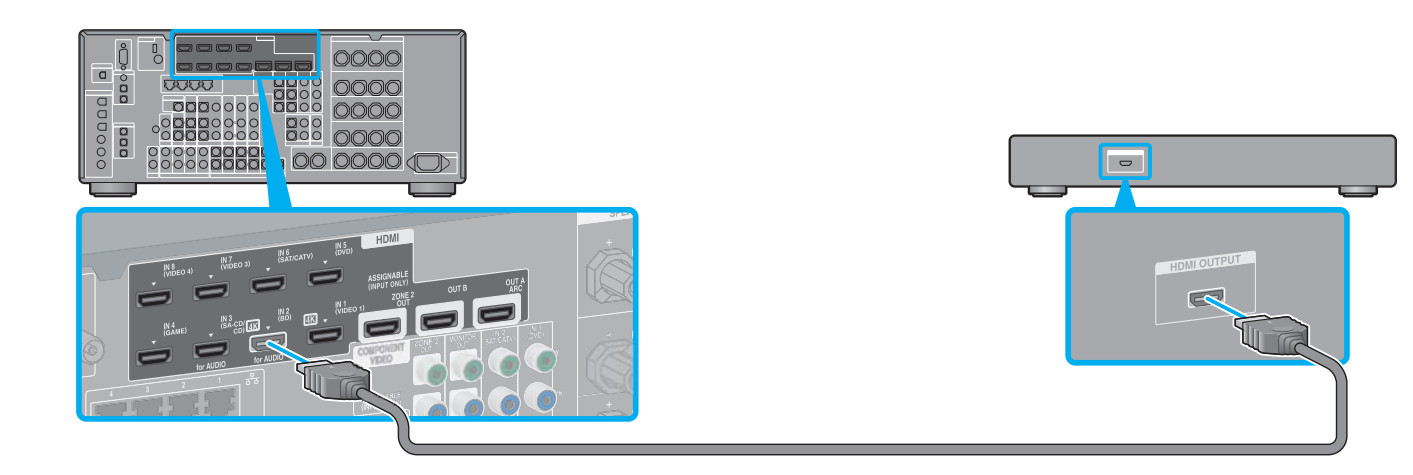

#### 5 **Liitä kaikki virtajohdot viimeiseksi**

#### 6 **Virran kytkeminen viritinvahvistimeen**

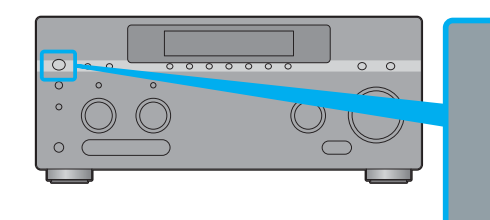

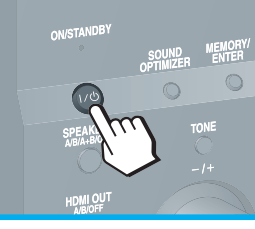

## 7 **Viritinvahvistimen asetusten määrittäminen**

#### **Kun olet tehnyt vaiheet 1–7, käynnistä toisto Blu-ray Disc -soittimella.**

 $\rightarrow$ 

#### **Huomautuksia**

- Kun aloitat viritinvahvistimen käytön, paina ensin kauko-ohjaimen AMP-painiketta. Muutoin käyttökomentoja ei välttämättä kohdisteta viritinvahvistimeen.
- Asenna Blu-ray Disc -soitin siten, että sillä voi toistaa monikanavaisia äänisignaaleja. Tarkista, että Sony Blu-ray Disc -soittimen Audio (HDMI)-, DSD Output Mode-, Dolby Digital/DTS-, Dolby Digital- ja DTS-asetuksiksi on määritetty Auto, On, Bitstream, Dolby Digital ja DTS tässä järjestyksessä (1. elokuuta 2012 lähtien).

#### **Voit toistaa Internetissä olevaa videosisältöä kätevästi viritinvahvistimen avulla.**

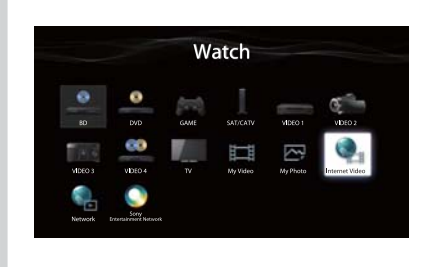

Kun kaikki edellä kuvatut kytkennät ja asetukset on tehty ja viritinvahvistin on liitetty reitittimeen lähiverkkokaapelilla, voit nauttia Internet-videoista valitsemalla

Lisätietoja lähiverkkokaapelin kytkemisestä on viritinvahvistimen mukana toimitetun käyttöohjeen kohdassa 5: Verkkoyhteyden muodostaminen. Lisätietoja toiminnon käyttämisestä on viritinvahvistimen mukana toimitetun käyttöohjeen Internet-

toistettavan sisällön. videoiden toistamista käsittelevässä osiossa.

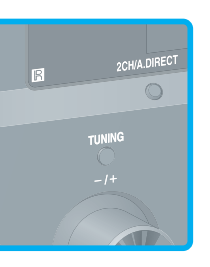

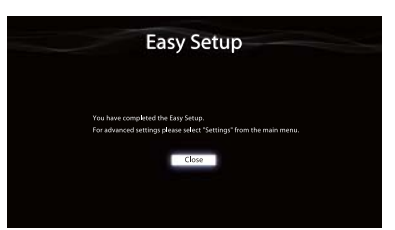

Vaihda TV:n tuloksi se tuloliitäntä, johon viritinvahvistin on liitetty. Kun viritinvahvistimeen kytketään virta ensimmäisen kerran, loppukäyttäjän käyttöoikeussopimus (EULA) tulee näkyviin TV-ruutuun. Hyväksy EULA, jotta voit jatkaa Easy Setup -näyttöön. Määritä sitten viritinvahvistimen asetukset Easy Setup -näytössä annettujen ohjeiden mukaisesti.

# **Easy Setup**

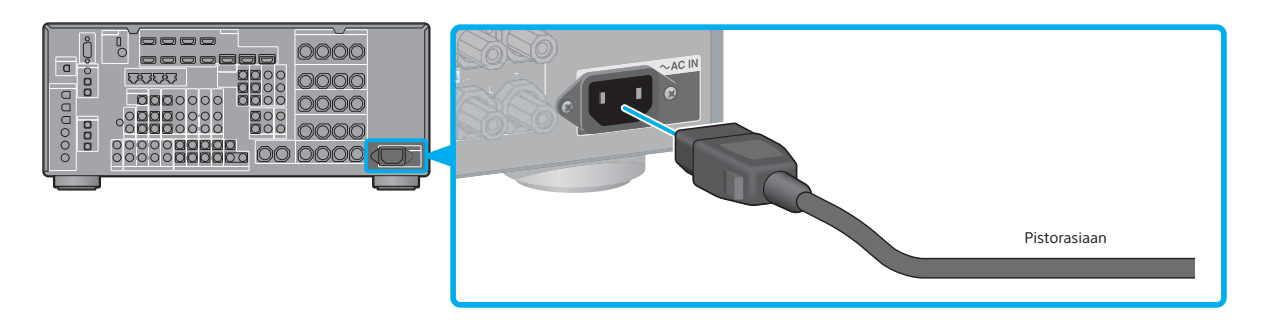